# **upgradebox.eu**

# **Application Programming Interface (API)**

# **( upgbAPI)**

# **Documentation**

**Version: 1.4**

Doc-Version: 1.4<br>Doc-Date: 202 Doc-Date: 2023-07-07

First Date: 2008-07-05 Thorsten Preuss <tp@upgradebox.eu>

This documentation and the programming samples are to be treated confidential! The upgbAPI is intented to be used from within your internet enabled applications only. You are not allowed to store the information provided by the upgbAPI in your own databases except for caching purposes.

# **Table of Contents**

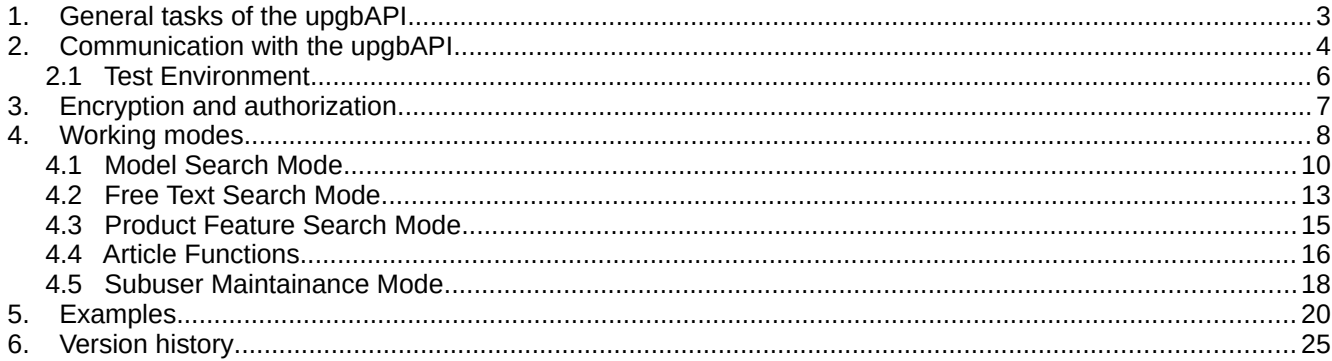

# **1. General tasks of the upgbAPI**

The upgbAPI provides access to the upgradebox.eu configurator databases using a XML-based SSL-encrypted HTTP POST interface. All search modes provided by the browser based interface are available using the upgbAPI.

The following search modes are available:

- search for manufacturer / model type / model
- free text wildcard search for models, article numbers, article name and OEM numbers
- search for products with specific features

Alike the browser based interface, the model manufacturer (e.g. Sun, HP/Compaq, Dell, ...) and article manufacturer (e.g. Kingston Technology, Origin Storage,...) limitations for your customer account apply and your article numbers are presented, if these are stored within the upgradebox.eu. You can also choose your desired output language from the available languages (7 languages are available by the time of writing, further languages are available soon. Users of the upgbAPI will be informed of new language options by email).

Access to the upgbAPI is unrestricted. However, in the future the number of api calls might be restricted to certain frequencies (e.g. 10/min, 1000/day).

### **2. Communication with the upgbAPI**

The communication with the upgbAPI is established by HTTP POST to the SSL-encrypted URL

#### **https://api.upgradebox.net/[VERSION]/**

The POST data should contain a XML document including

- the XML header with the content type definition and the charset definition
- the authorization information (namely your custID, subID and your password)
- your own session information (e.g. the name of the user of your application, the serial number), which are sent back if the answer requested is a XML document (up to 5 variables named *custvar1 .. custvar5* can be submitted)
- the request parameters
	- $O$  request type
	- request result language
	- request type specific parameters

```
<?xml version="1.0" encoding="UTF-8"?>
<upgradeboxrequest>
  <authorization>
  <userid>19823019</userid>
  <subid>0000</subid>
  <pass>SAMPLEPASS</pass>
  </authorization>
  <customvariables>
  <custvar1>REQ0001</custvar1>
  <custvar2>[CUST#]</custvar2>
  <custvar3>SESS238zr7fh485679382490</custvar3>
  </customvariables>
  <request>
  <requesttype>ModelManufacturers</requesttype>
  <requestlanguage>EN</requestlanguage>
  <requestformat>XML</requestformat>
  </request>
</upgradeboxrequest>
```
 *(1) XML Sample: Simple Request*

The HTTP answer consists, depending on the requested format, of

- a XML document containing
	- $\bigcirc$  a XML header with the content type definition and the charset definition
	- $\circ$  your session information, if provided within the request
	- $\circ$  the search results in the desired language

```
<?xml version="1.0" encoding="UTF-8"?>
<upgradeboxanswer>
 <customvariables>
  <custvar1>REQ0001</custvar1>
  <custvar2>CUST#</custvar2>
  <custvar3>SESS238zr7fh485679382490</custvar3>
  </customvariables>
  <requested>
  <requesttype>GetModelManufacturers</requesttype>
  <resultlanguage>EN</resultlanguage>
  <resultformat>XML</resultformat>
  </requested>
  <resulttype>List</resulttype>
  <result>
   <manufacturer>ABIT</manufacturer>
```

```
 <manufacturer>Acer</manufacturer>
   ....
   <manufacturer>Zenith</manufacturer>
 </result>
</upgradeboxanswer>
 (2) XML Sample: Simple Answer
```
● a plain text document with the search results (lines are separated by NEWLINE characters (\n; chr(10)), fields are separated by tabulators (\t; chr(9)) including the field names as the first row of the results

```
Manufacturers
ABIT
Acer
...
Zenith
 (3) Text Sample: Simple Answer
```
- a PDF document
- a JPEG or PNG picture

The server answer will be send back with the correct HTTP header content type definitions so that the result can be displayed directly by HTTP aware applications.

## **2.1 Test Environment**

There is a simple test environment available

https://api.upgradebox.net/[VERSION]/test.php

where the XML requests can be edited by hand and the results are displayed with the browsers XML style sheet.

You can copy the examples from chapter 5 into the textarea to see the life results the upgbAPI produces. Except for the SubUser Mode (which is not allowed to be used when you login with a subid other than 0000) you can test all functions and compare the results with the output of the upgradebox running under the standard URL http://www.upgradebox.eu (the userid 12873 actually is the id the common upgradebox uses).

## **3. Encryption and authorization**

The communication with the upgbAPI server is 128-bit SSL-encrypted and is authenticated by an official certificate.

For authorization, the userID, the subID and the password has to be provided within the XML request. The userID for the initial subID 0000 and the password is provided by the upgradebox.eu support team when setting up your customer account. With a special upgbAPI call you can set up and also change/delete additional subusers with individual passwords linked to your customer setup for the usage from within your applications (which e.g. can then be given to your customers without providing the subID 0000 password). With a upgbAPI request you can request a usage statistic for a single subID for a time period defined by the start and end date within the request.

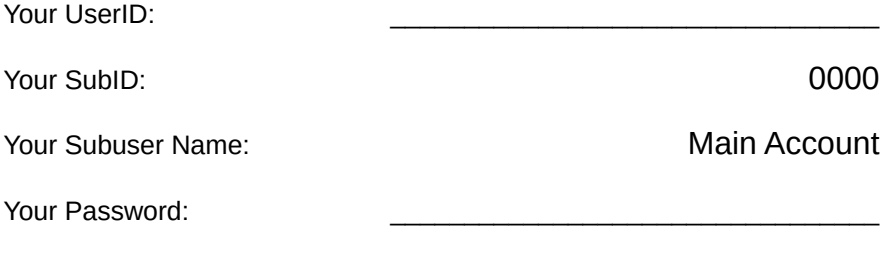

Additional Subuser ID's

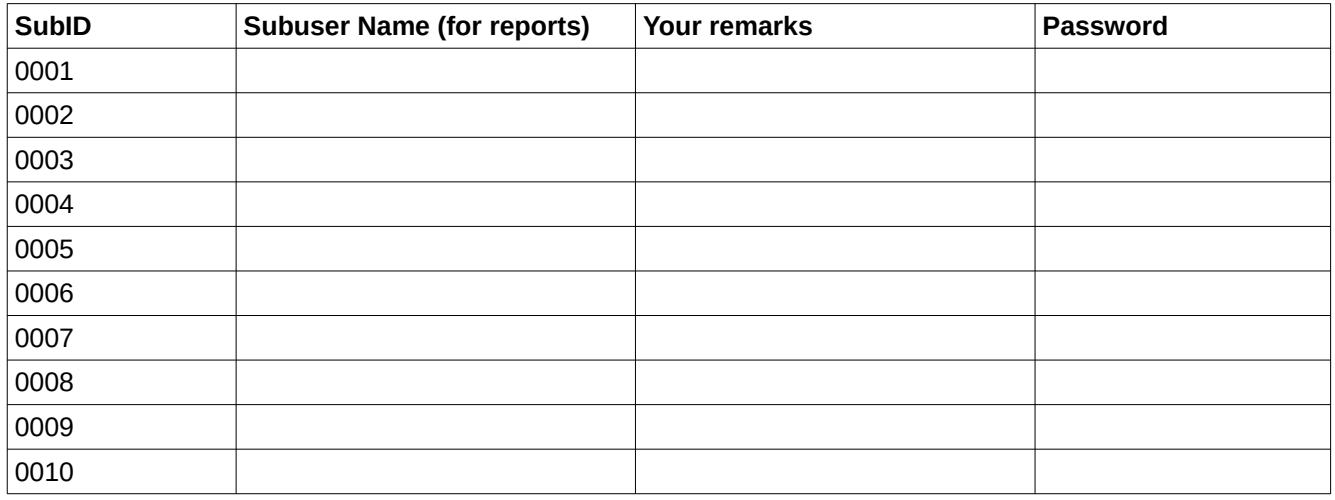

#### **4. Working modes**

The upgbAPI provides 3 different search modes, some article functions and a few extra functions for the maintainance of your subuser accounts. The requests are send as XML documents, the answer can be returned in one of the following formats, while not all formats are valid for all request types (see *Table 1***)**.

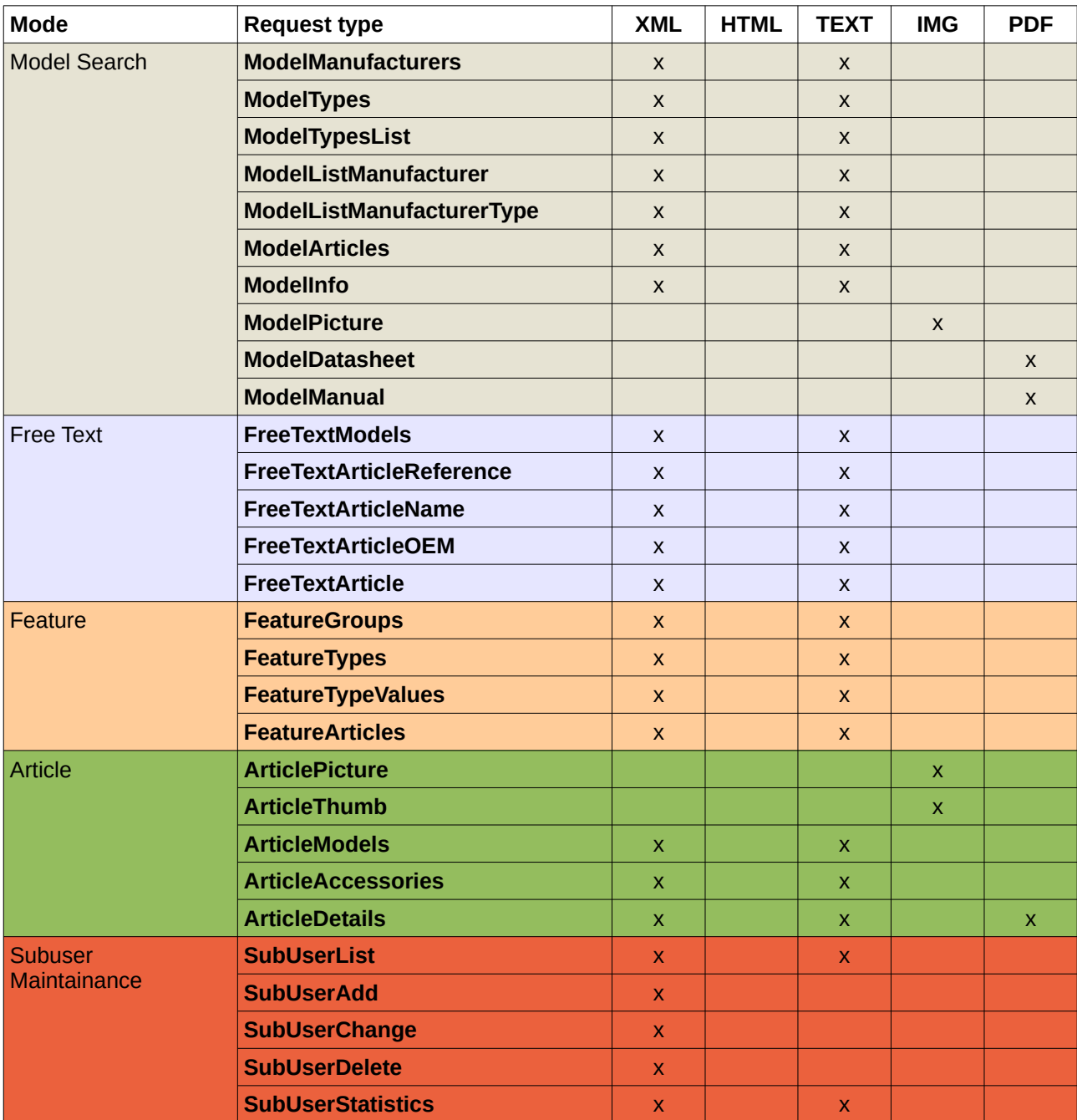

*Table 1: Request Type / Answer Type Matrix*

The desired result language can be included into the XML; if omitted, the result will be returned in the default language English. For a list of available languages see *Table 2*.

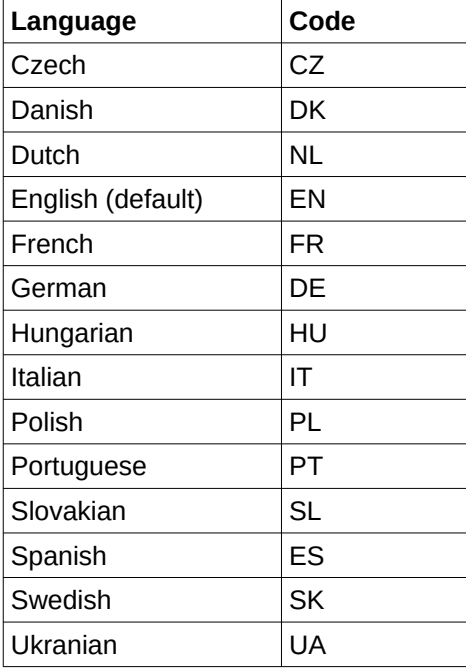

*Table 2: Language Codes* 

## **4.1 Model Search Mode**

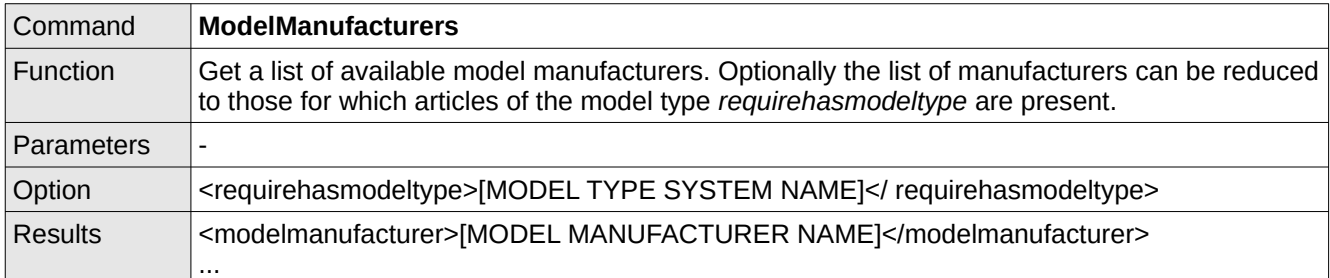

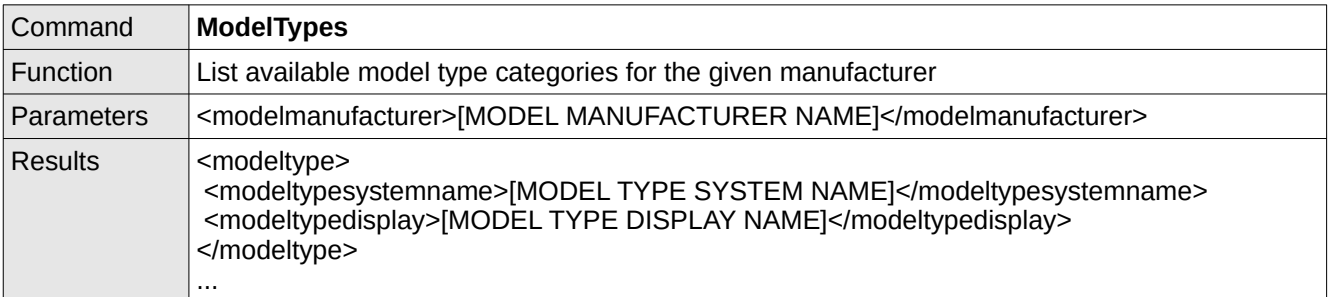

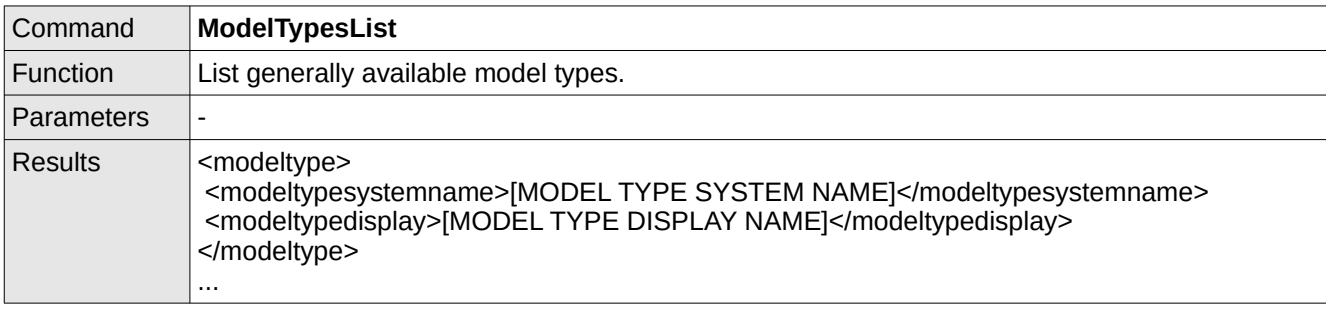

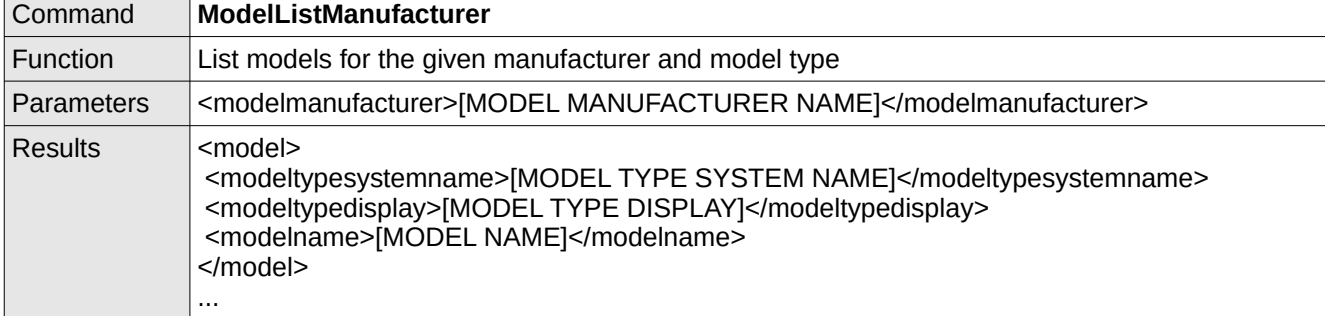

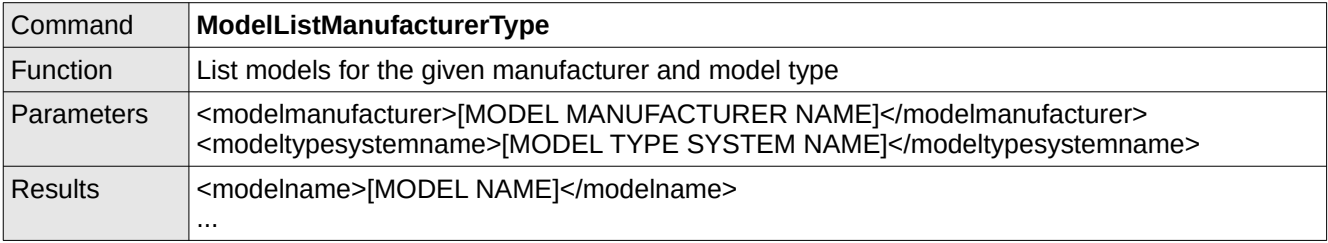

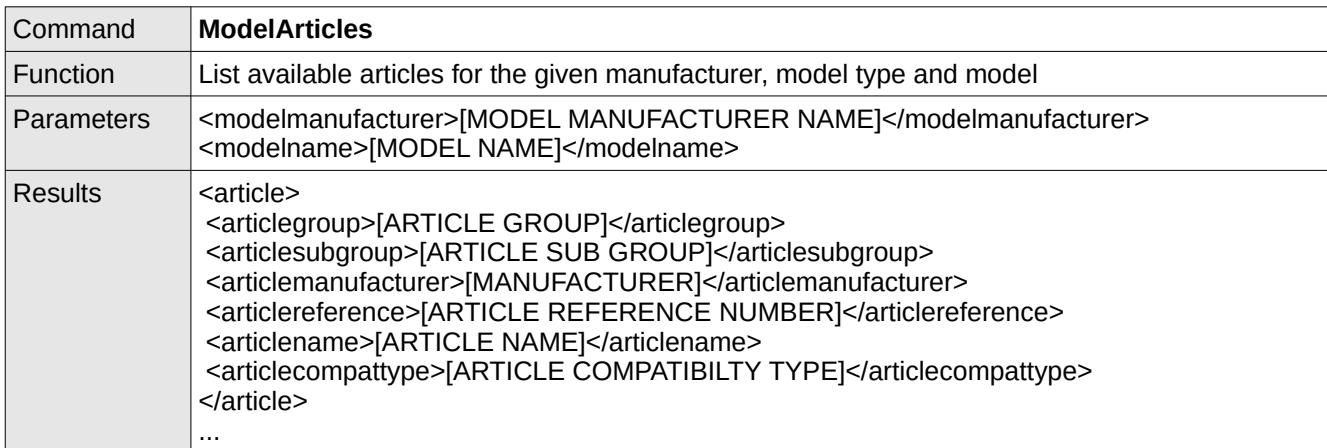

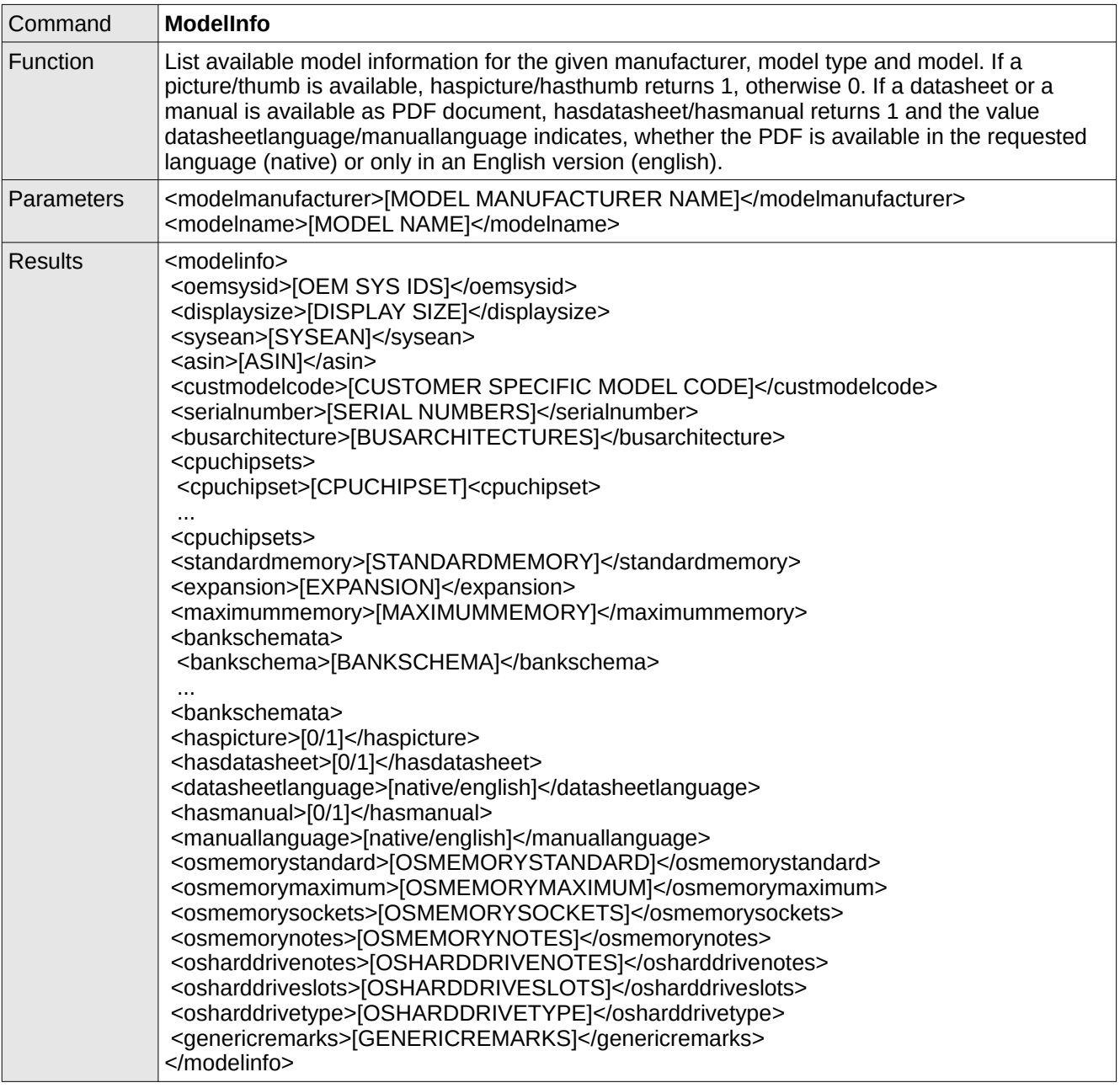

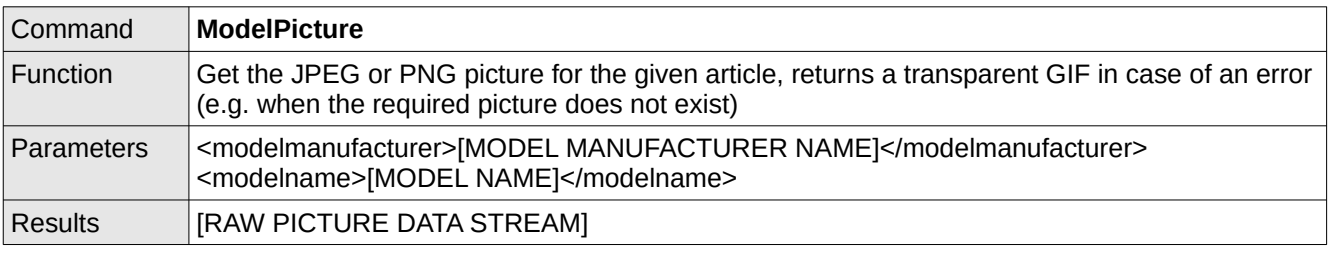

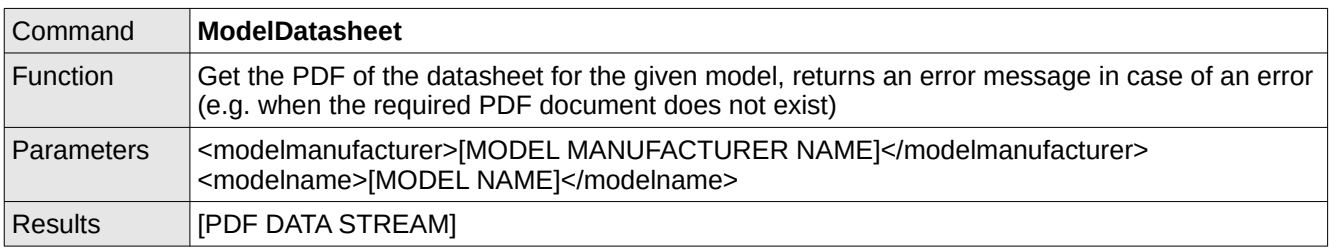

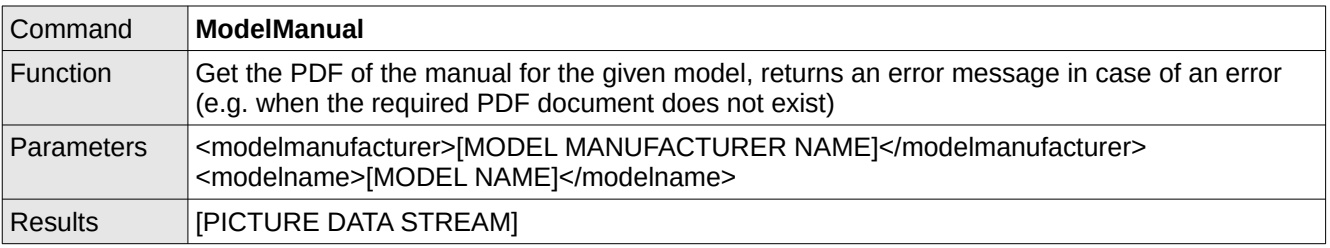

# **4.2 Free Text Search Mode**

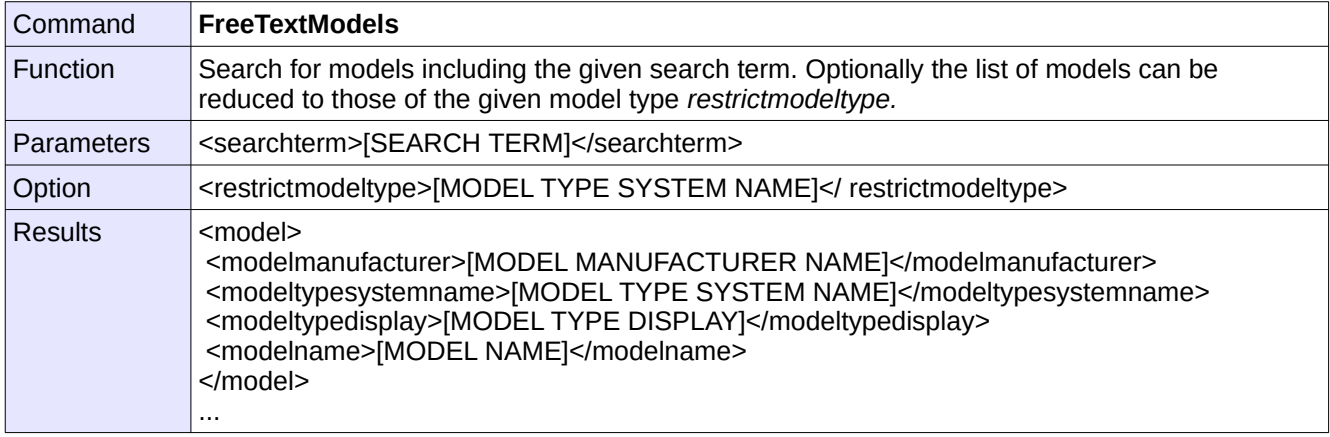

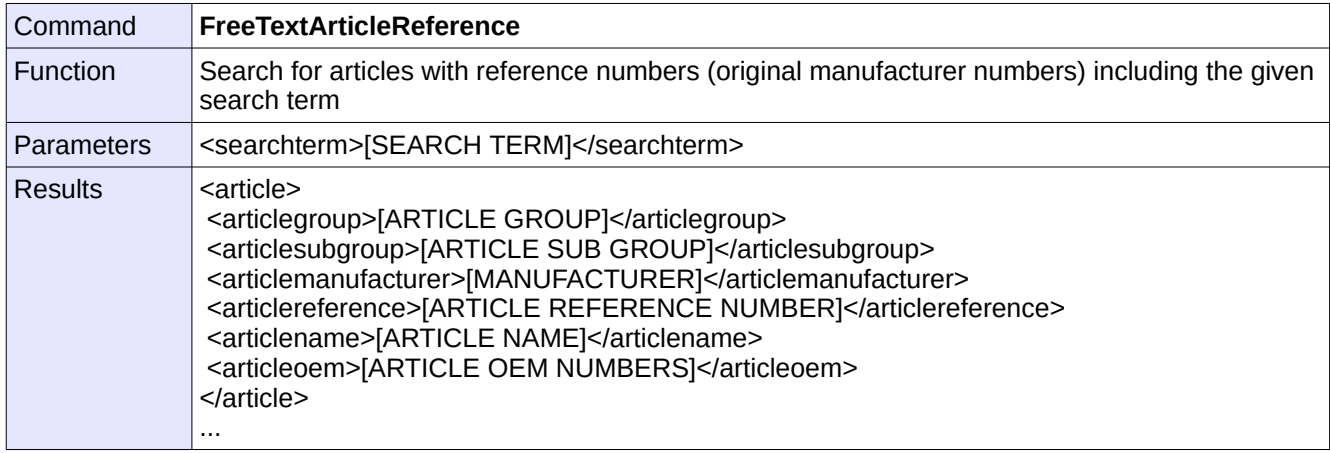

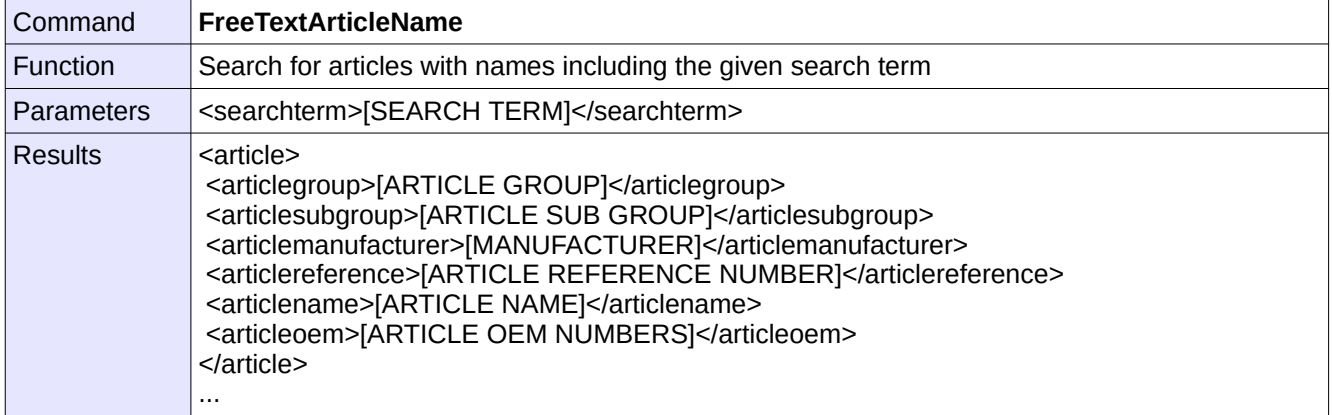

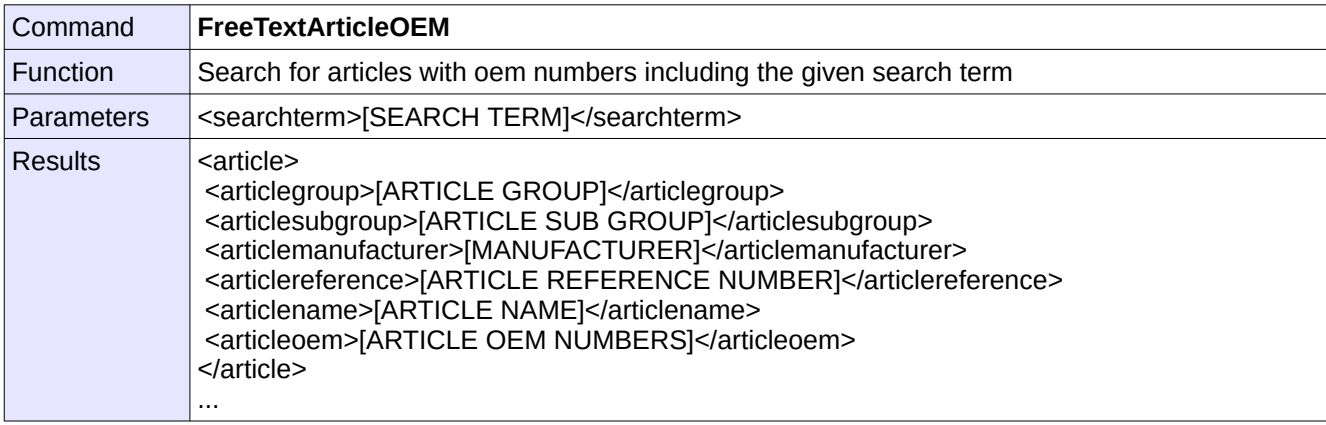

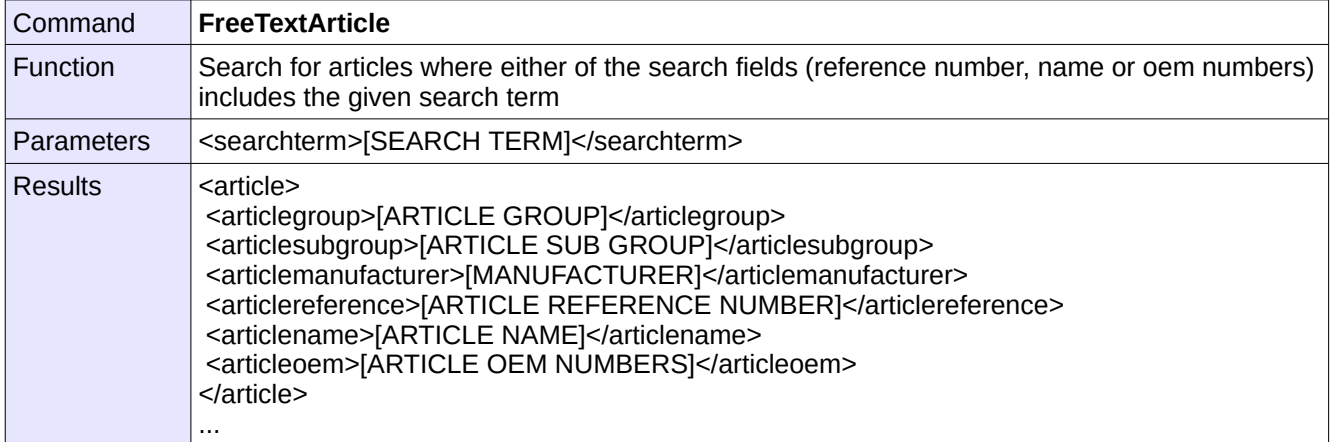

# **4.3 Product Feature Search Mode**

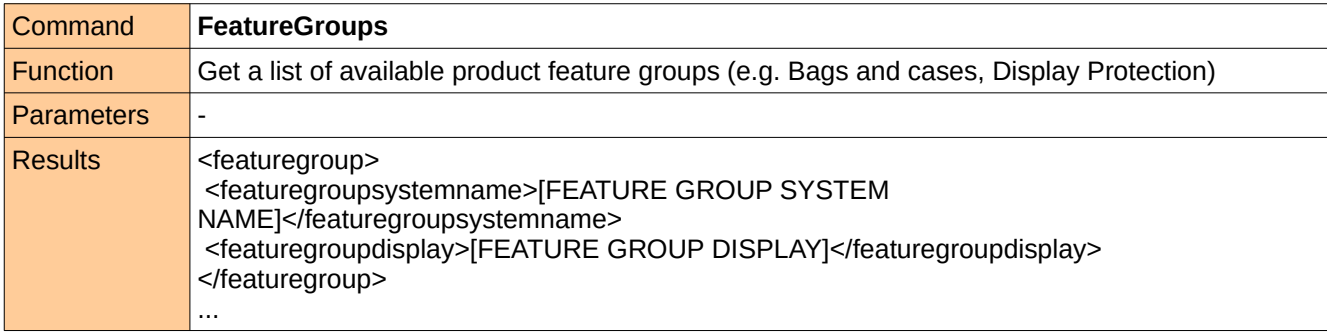

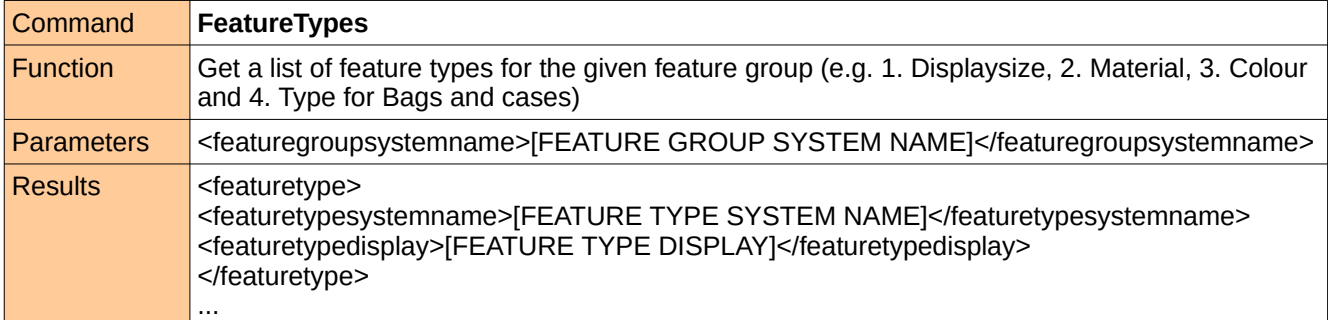

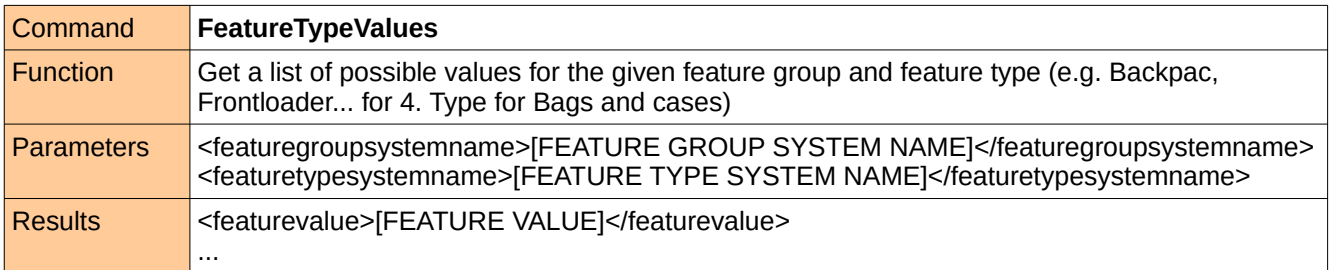

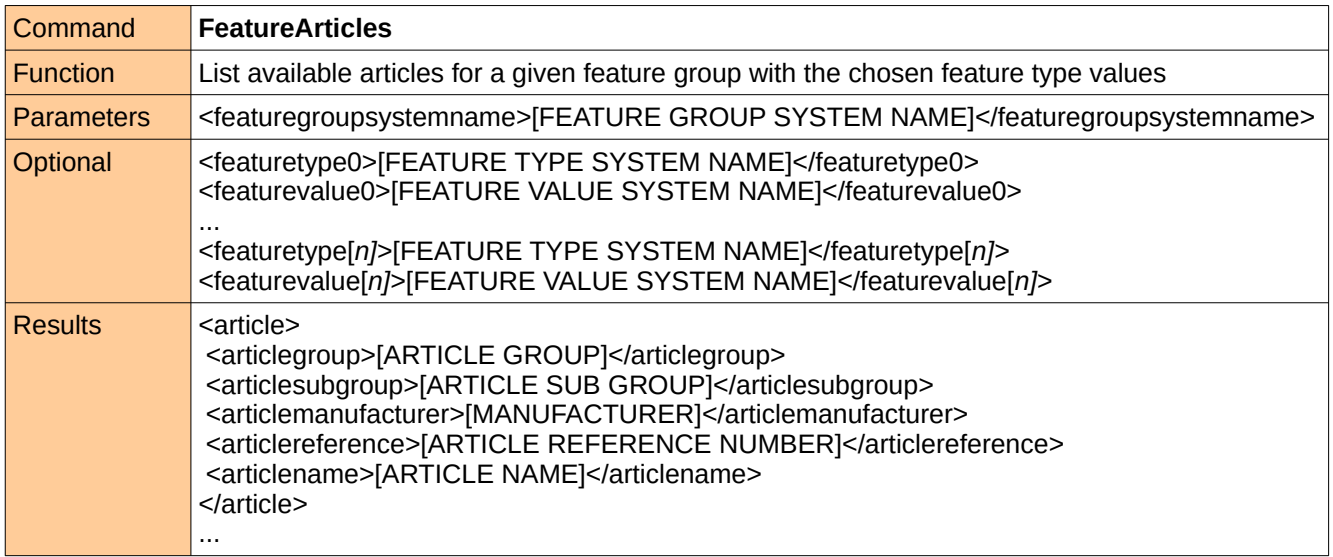

# **4.4 Article Functions**

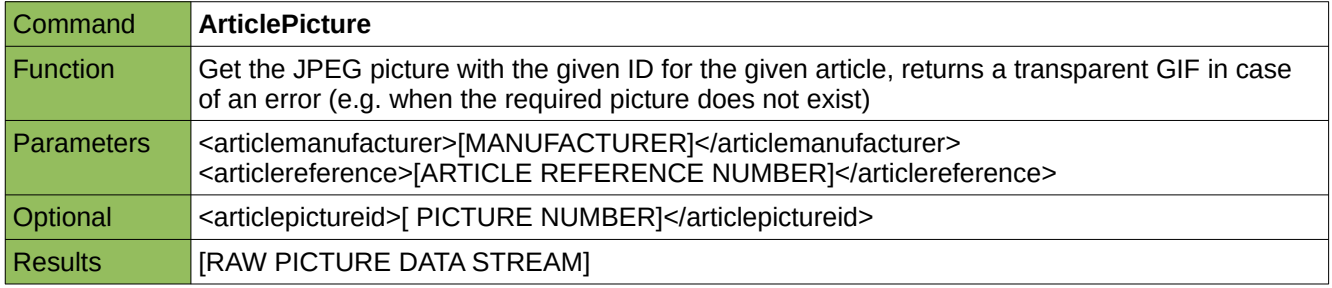

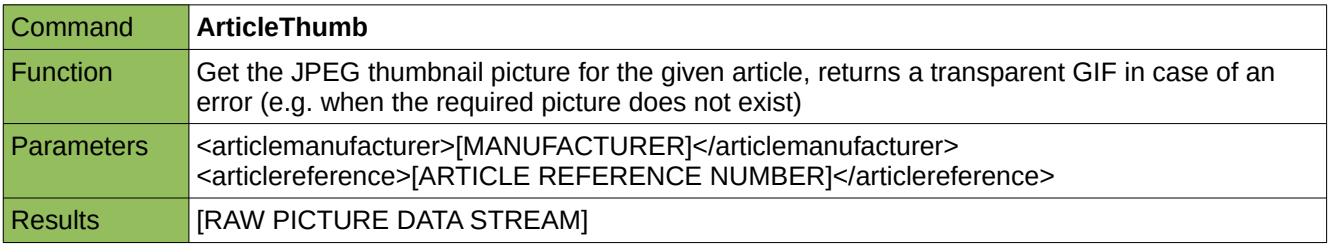

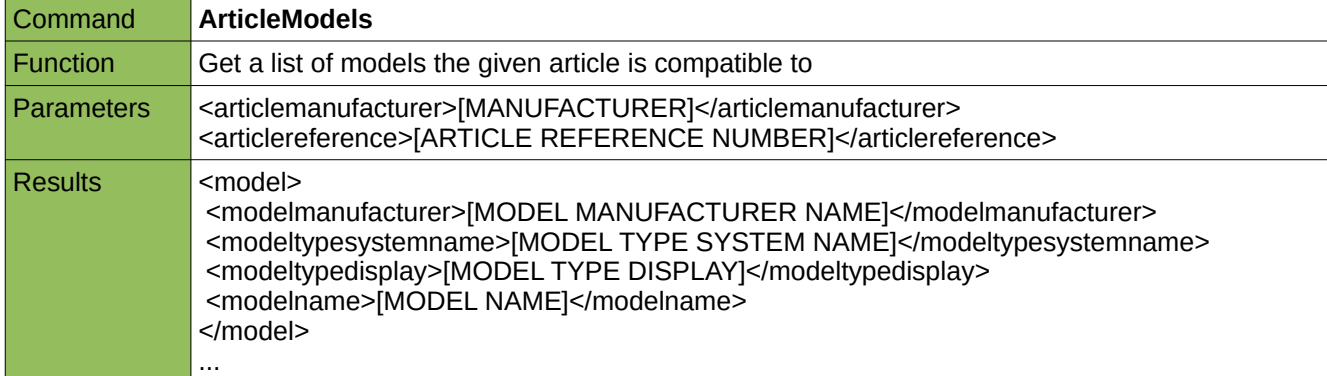

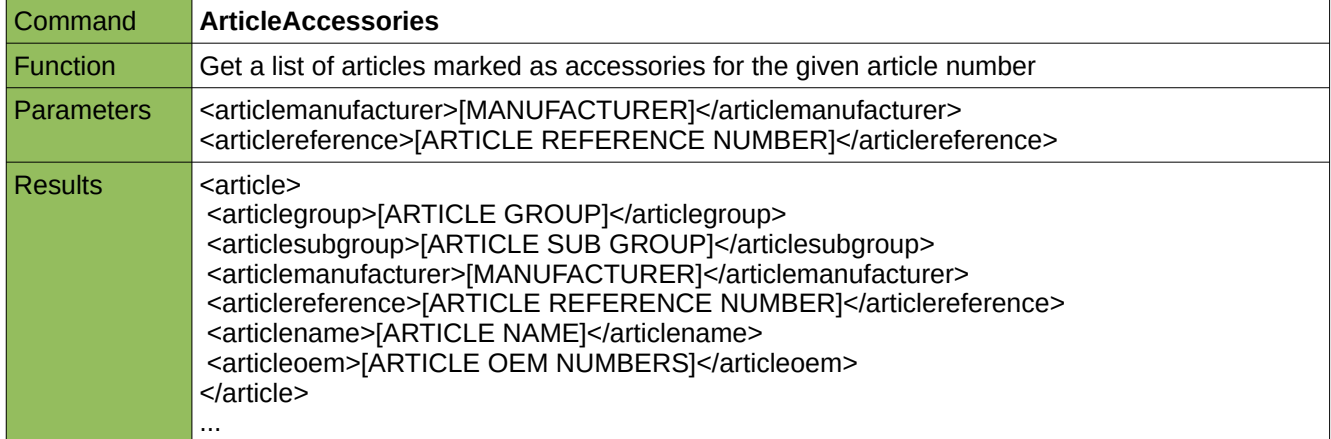

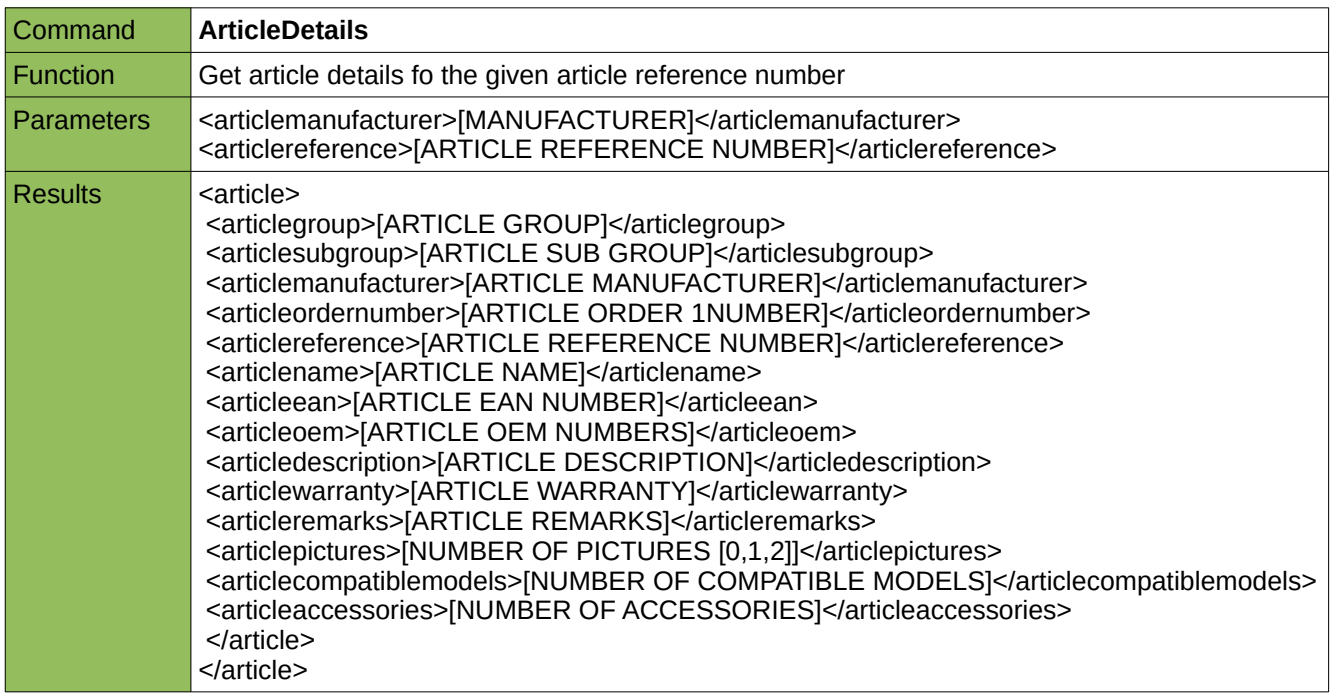

# **4.5 Subuser Maintainance Mode**

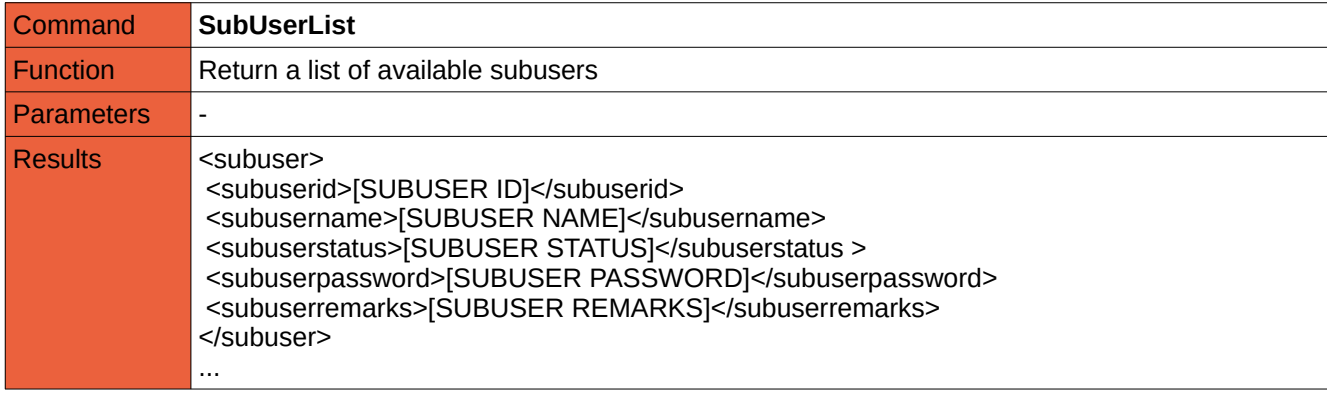

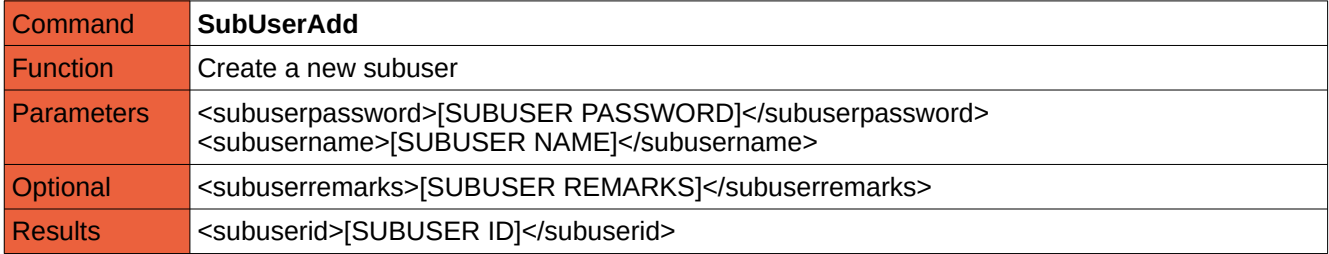

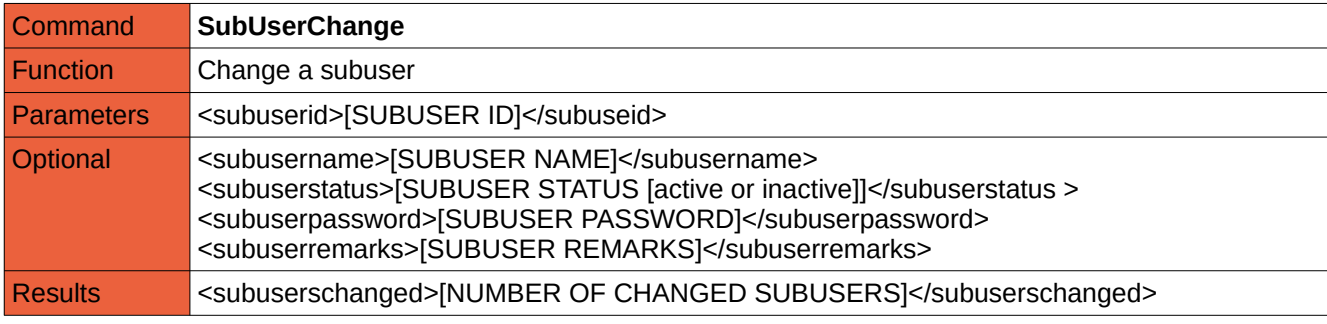

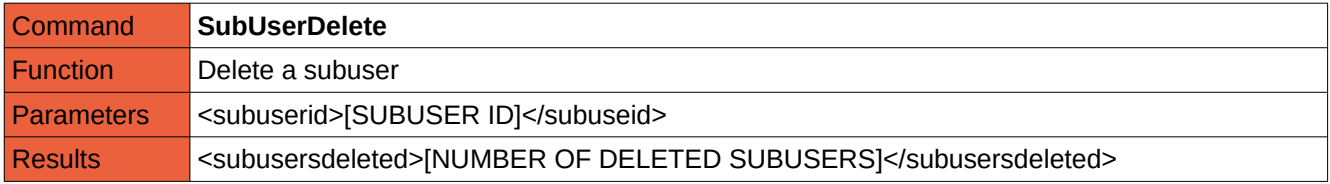

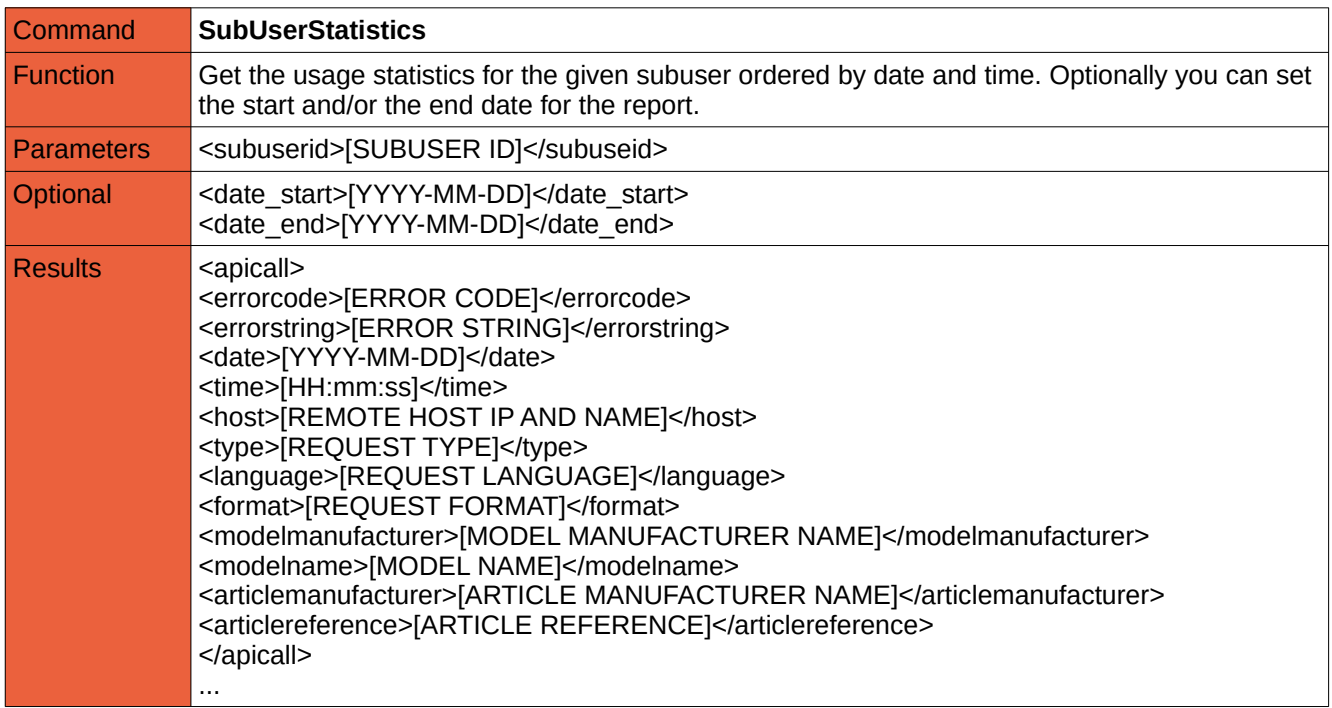

#### **5. Examples**

The following examples can be used directly from within the testing environment (see 2.1).

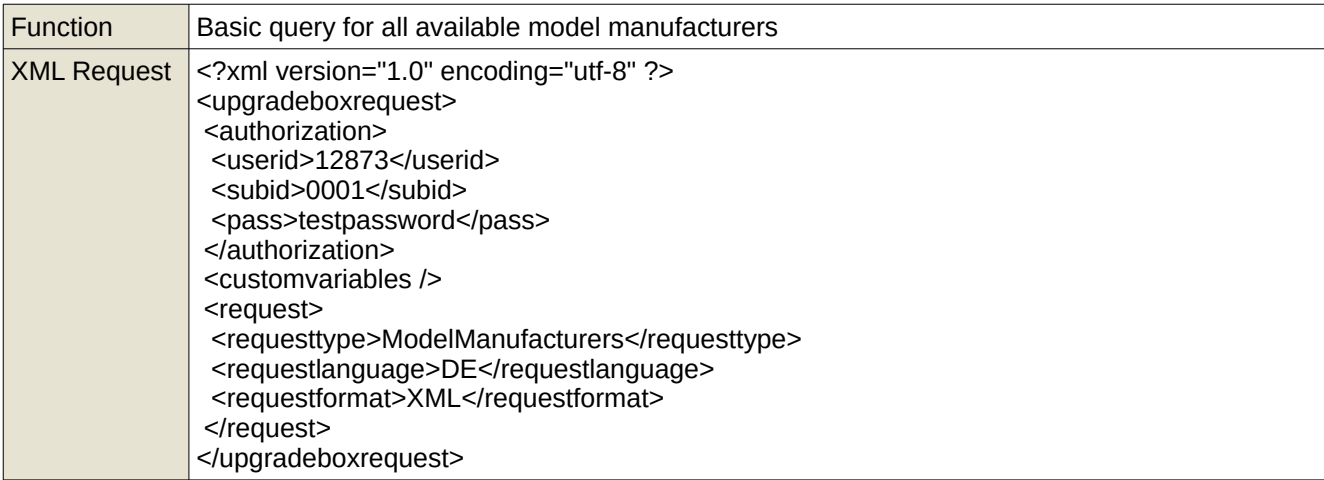

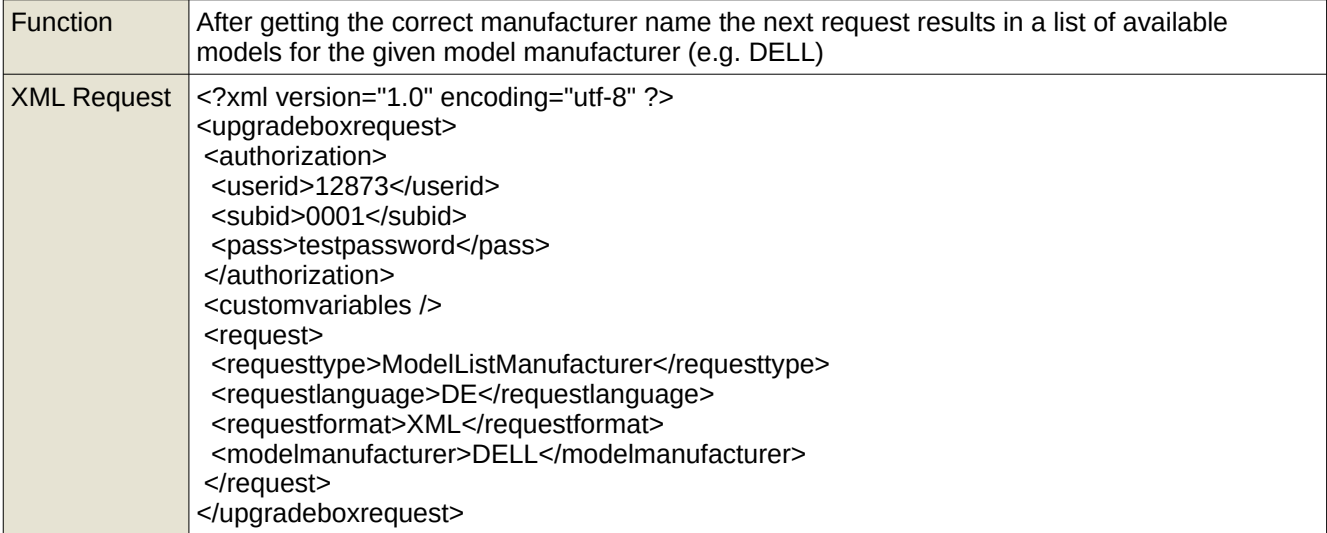

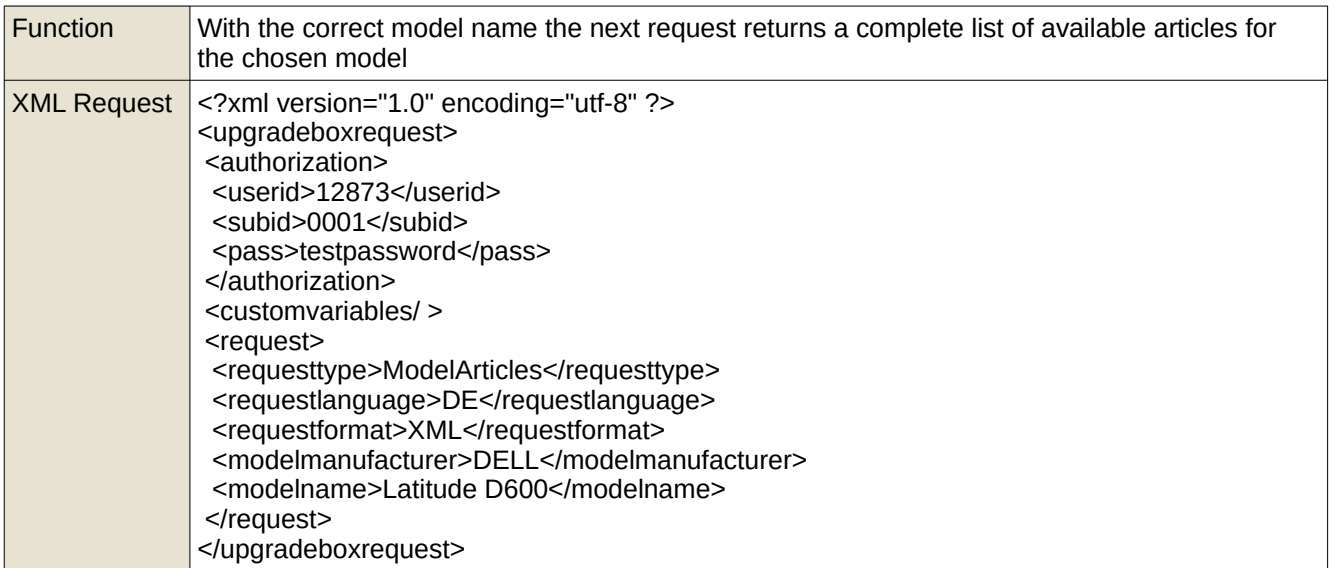

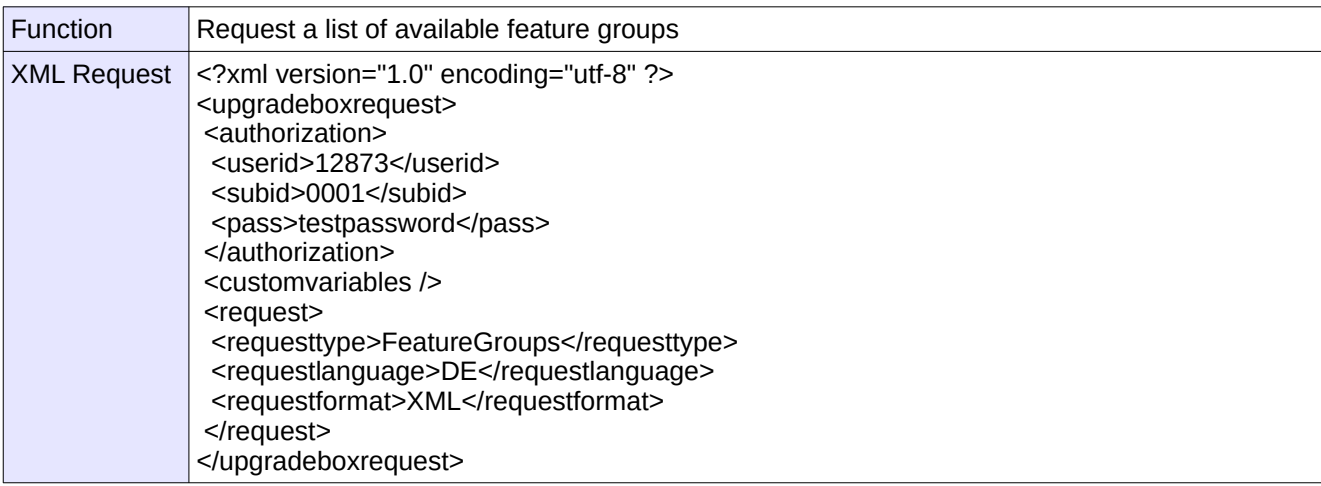

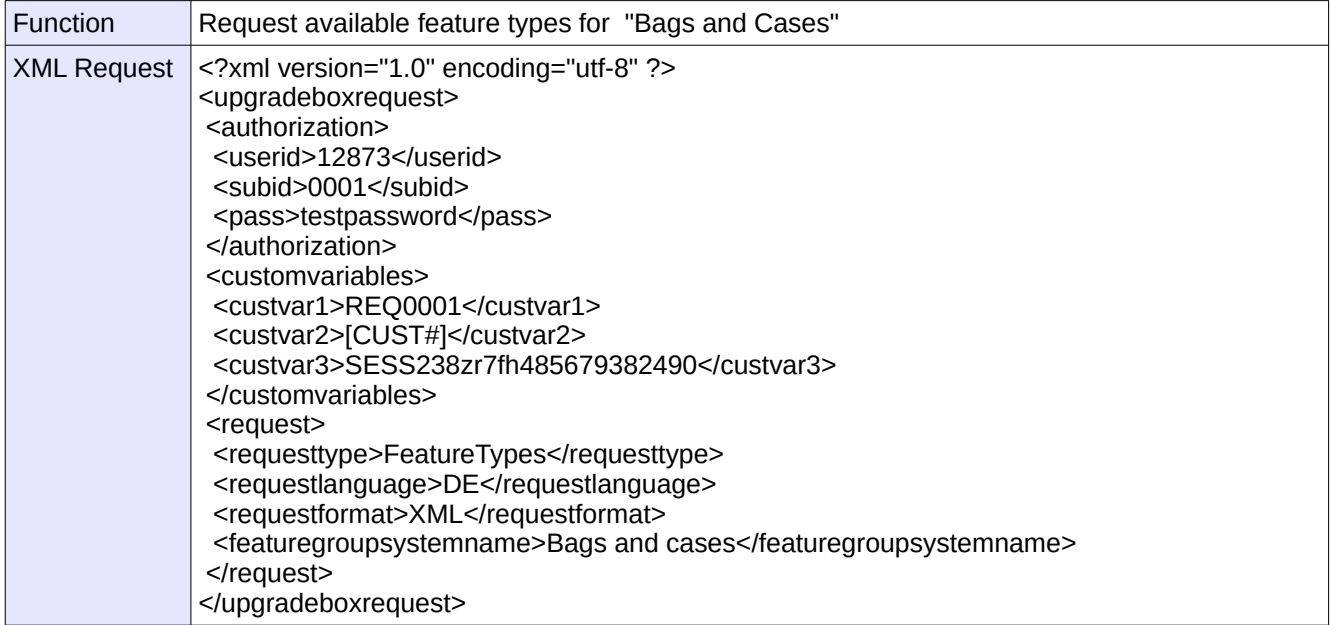

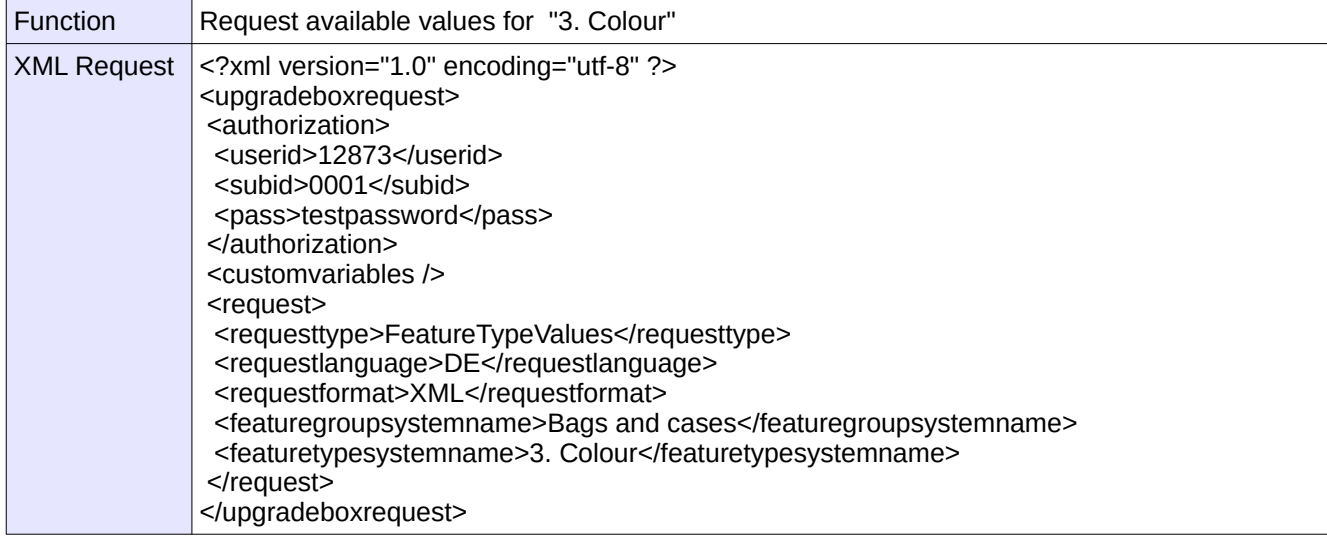

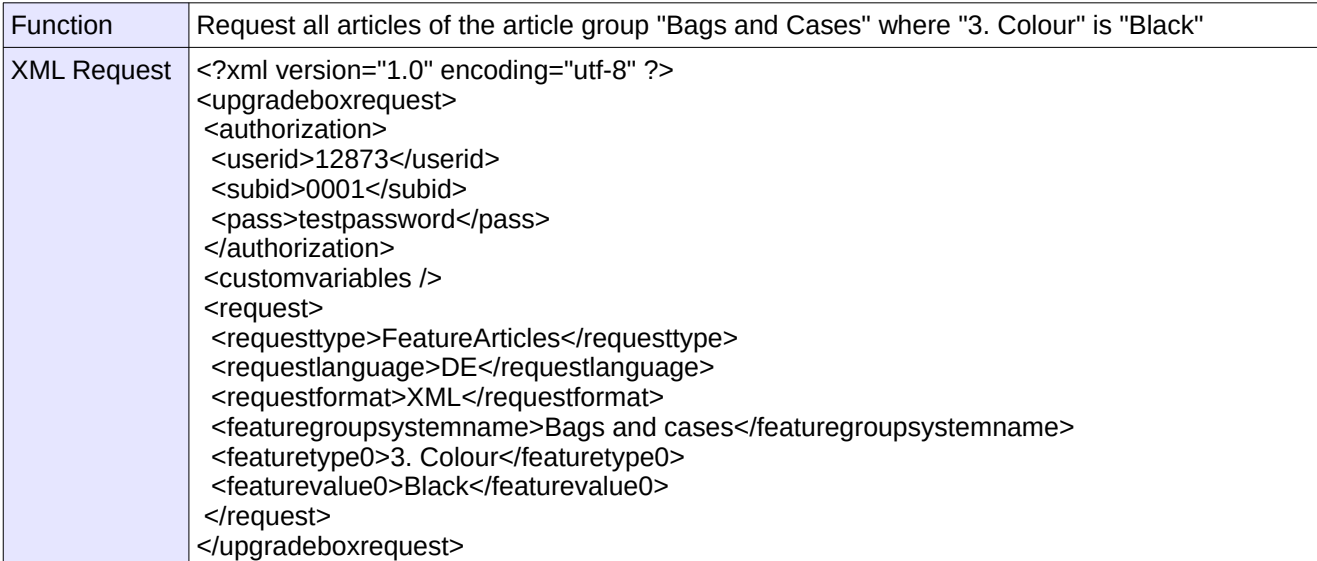

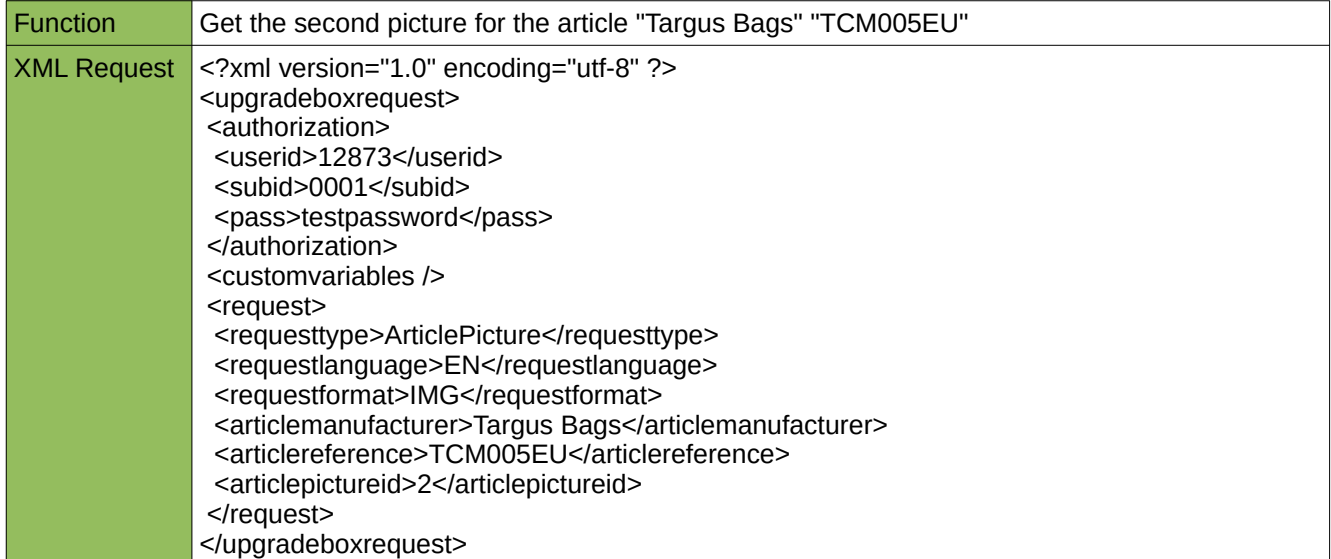

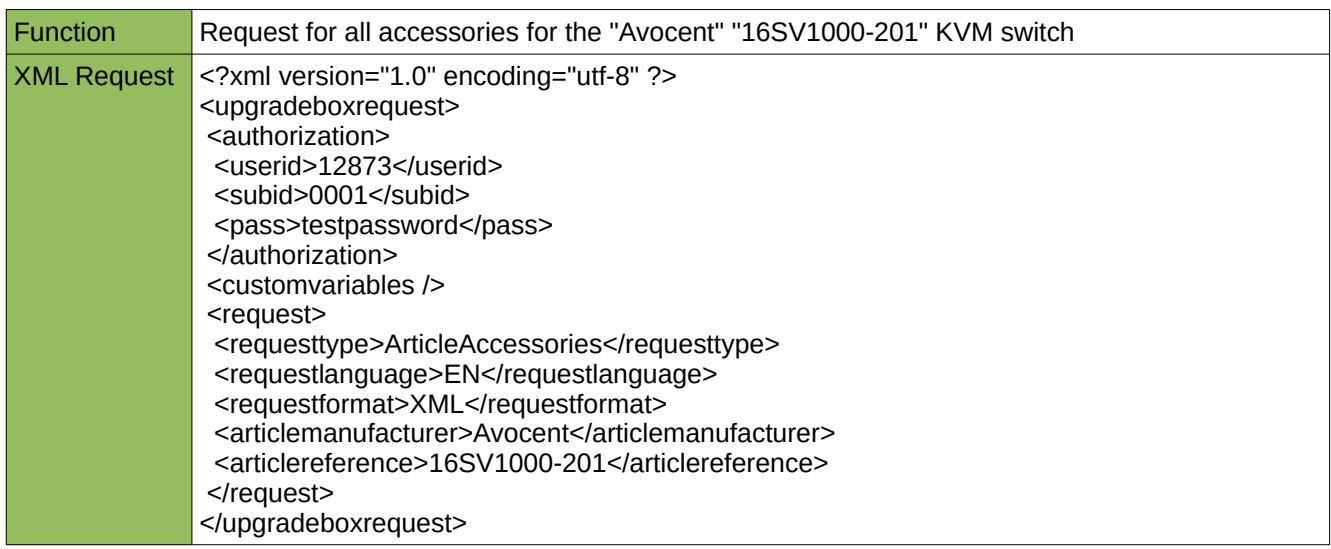

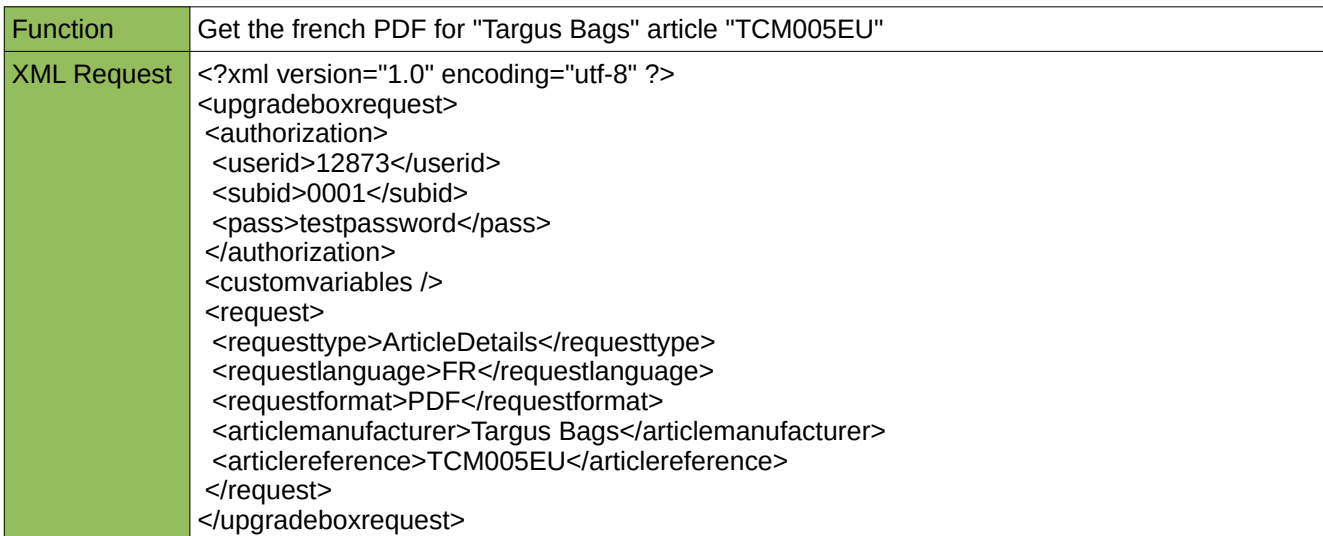

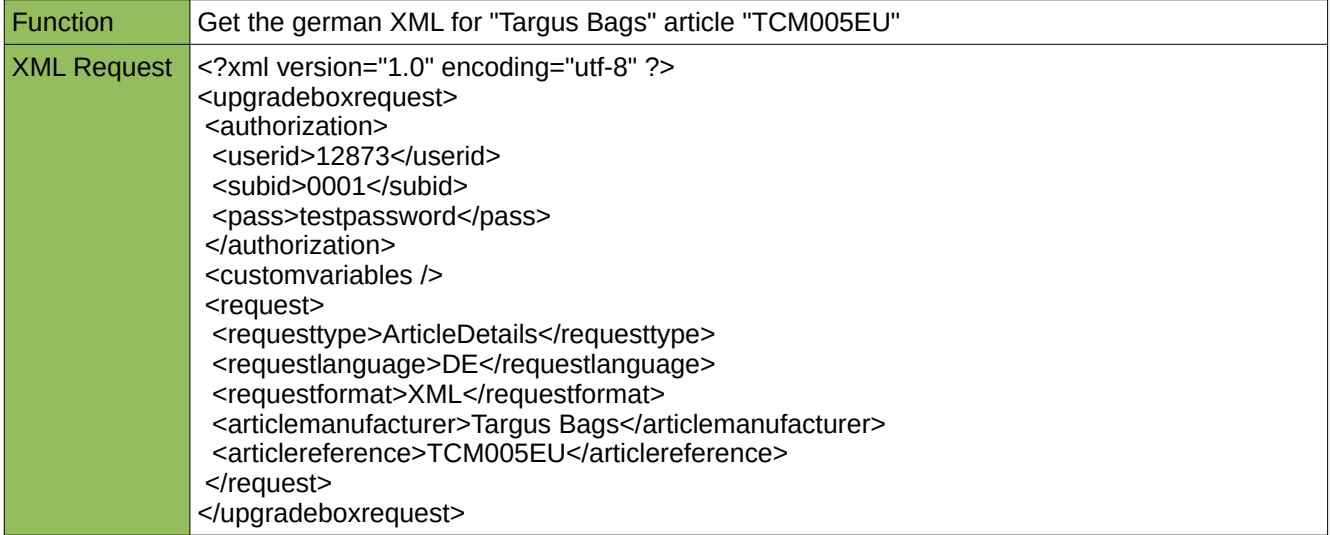

<subid>0000</subid>

 </authorization> <customvariables />

<request>

</request>

<pass>[PASSSWORD]</pass>

<subuserid>001</subuserid>

</upgradeboxrequest>

 <requesttype>SubUserAdd</requesttype> <requestlanguage>EN</requestlanguage> <requestformat>XML</requestformat>

<subuserstatus>inactive</subuserstatus>

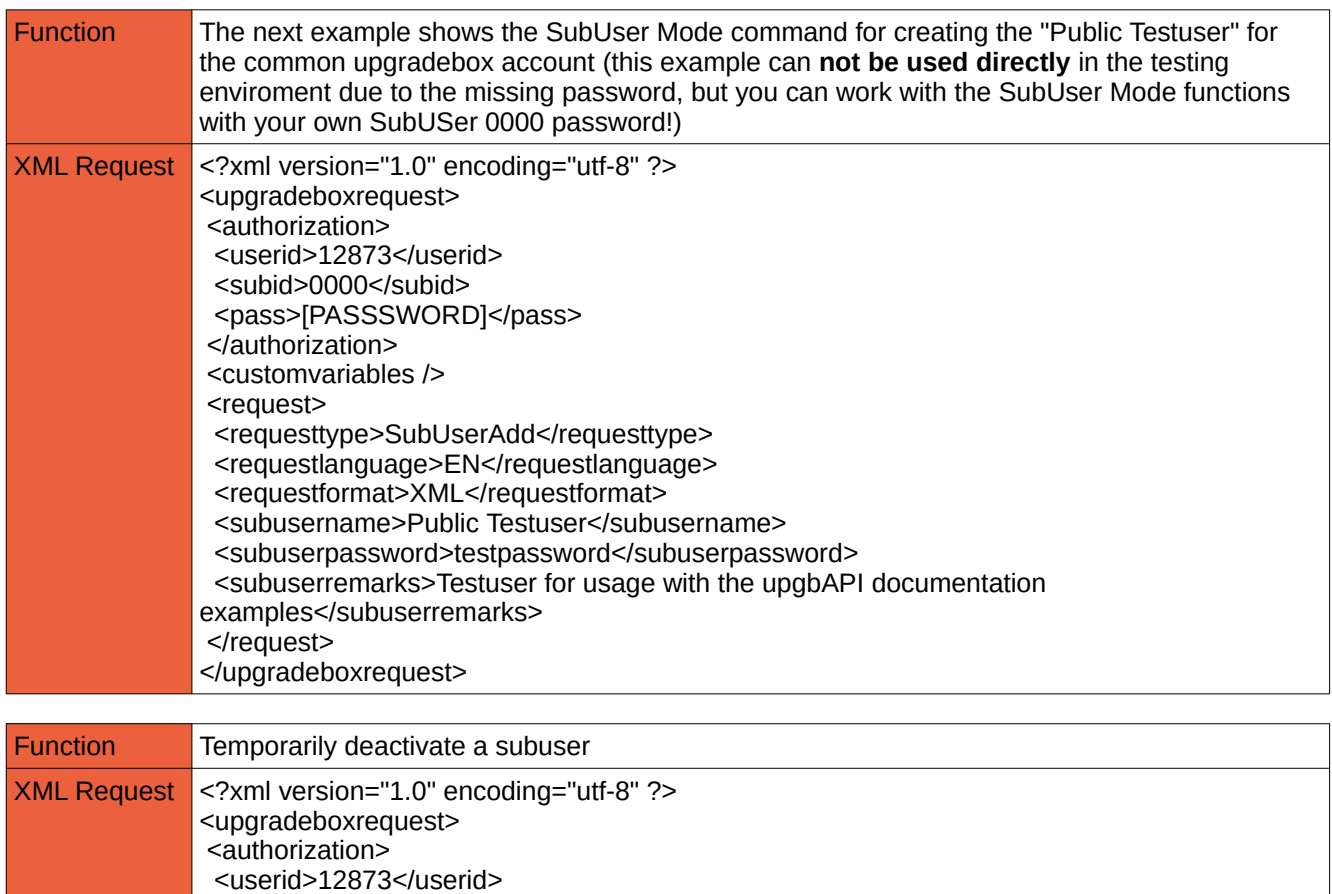

### **6. Version history**

Changes Version 1.4:

- Added Origin Storage Model Harddrive Configuration Details
- Added Origin Storage Generic Model Remarks

Changes Version 1.3:

- Added Origin Storage Model Memory Configuration Details

Changes Version 1.2.1:

- Corrected link to the test-version (change .eu to .net)

Changes Version 1.2:

- Added function "ModelTypesList"
- Added fields to ModelInfo: haspicture, hasdatasheet, datasheetlanguage, has\_manual, manuallanguage
- Added function "ModelPicture"
- Added function "ModelDatasheet"
- Added function "ModelManual"
- Added parameter requirehasmodeltype to the function "ModelManufacturer"
- Added parameter restrictmodeltype to the function "FreeTextModels"